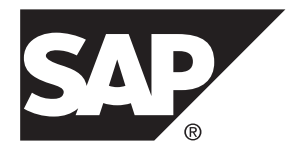

# **Release Bulletin SAP Sybase Event Stream Processor 5.1 SP03**

Linux

#### DOCUMENT ID: DC01718-01-0513-01

LAST REVISED: August 2013

Copyright © 2013 by SAP AG or an SAP affiliate company. All rights reserved.

No part of this publication may be reproduced or transmitted in any form or for any purpose without the express permission of SAP AG. The information contained herein may be changed without prior notice.

Some software products marketed by SAP AG and its distributors contain proprietary software components of other software vendors. National product specifications may vary.

These materials are provided by SAP AG and its affiliated companies ("SAP Group") for informational purposes only, without representation or warranty of any kind, and SAP Group shall not be liable for errors or omissions with respect to the materials. The only warranties for SAP Group products and services are those that are set forth in the express warranty statements accompanying such products and services, if any. Nothing herein should be construed as constituting an additional warranty.

SAP and other SAP products and services mentioned herein as well as their respective logos are trademarks or registered trademarks of SAP AG in Germany and other countries. Please see [http://www.sap.com/corporate-en/legal/copyright/](http://www.sap.com/corporate-en/legal/copyright/index.epx#trademark) [index.epx#trademark](http://www.sap.com/corporate-en/legal/copyright/index.epx#trademark) for additional trademark information and notices.

## **Contents**

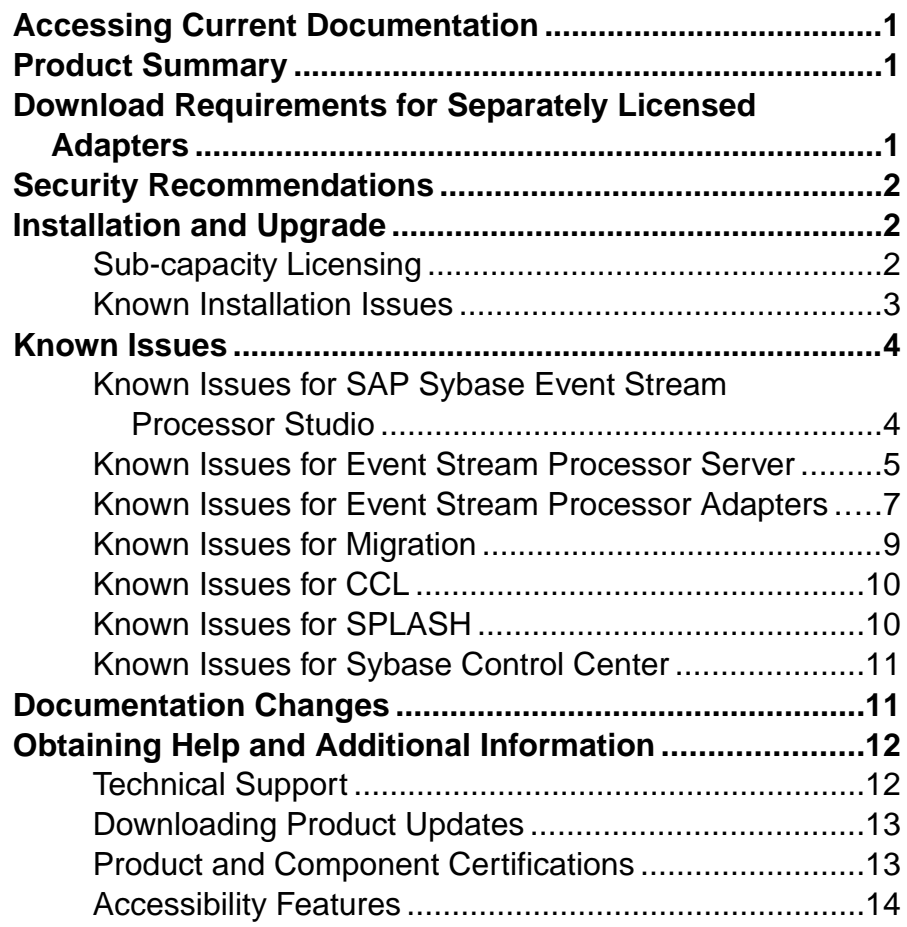

#### **Contents**

## <span id="page-4-0"></span>**Accessing Current Documentation**

SAP<sup>®</sup> Sybase<sup>®</sup> Event Stream Processor periodically provides online documentation updates. Therefore, more recent versions of your documents may be available on the Web. To check for critical product or document information added after the product release, use the Sybase Product Documentation Web site.

To access documentation at the Sybase Product Documentation Web site:

- **1.** Go to Product Documentation at [http://www.sybase.com/support/manuals/](http://www.sybase.com/support/manuals/.).
- **2.** Select **Sybase Event Stream Processor**.
- **3.** Select your version from the Document Set list.
- **4.** Select the link to the document you want to read. For most documents, you can either download the PDF version or browse the document online.

## **Product Summary**

SAP Sybase Event Stream Processor enables you to create and run your own complex event processing applications to derive continuous intelligence from streaming event data in real time.

This release bulletin discusses known issues, workarounds, and late-breaking documentation updates for SAP Sybase Event Stream Processor 5.1 SP03.

For information about supported platforms and operating systems, see the Installation Guide.

For information about new features in this release, see the New Features Summary.

For information about accessibility, see Accessibility Features in this release bulletin.

### **Download Requirements for Separately Licensed Adapters**

When you order separately licensed adapters in addition to Event Stream Processor, download only one copy of the Event Stream Processor CD image per platform.

For convenience, the Sybase Product Download Center (SPDC) and the SAP Service Marketplace (SMP) make the Event Stream Processor CD image available on its own and with each separately licensed adapter. However, when you order separately licensed adapters with

<span id="page-5-0"></span>EventStream Processor, you only require one instance of the CD image for each platform you are using. If you are using a single platform, download a single copy of the CD image.

Ensure you download a separate license for each adapter in addition to the license for Event Stream Processor.

## **Security Recommendations**

SAP strongly recommends that you enable operating system file access auditing capabilities to monitor and control the access of adapter and server configuration files. This is especially important for files containing passwords.

## **Installation and Upgrade**

Get last-minute information about installation and upgrading that was omitted from or incorrect in your installation guide, or requires special emphasis.

See the *Migration Guide* for information on migrating from Sybase Aleri Streaming Platform to SAP Sybase Event Stream Processor.

### **Sub-capacity Licensing**

Sub-capacity licensing refersto licensing anSAPproduct on a subset oftheCPUs available on a physical machine. Event Stream Processor supports sub-capacity licensing through SySAM virtualizaton.

| <b>Vendor</b> | <b>Product</b>                              | <b>Platform Support</b>                                                                          | <b>Virtualization Type</b> |
|---------------|---------------------------------------------|--------------------------------------------------------------------------------------------------|----------------------------|
| Intel, AMD    | <b>VMWare ESX Server</b><br>Guest OS: Linux | VMWare ESX 3.5, ESX<br>4.0 and ESX 4.1, Guest<br>OS: RH 5.2, RH 5.5, RH 6,<br>SuSE <sub>11</sub> | Virtual machine            |
| Intel, AMD    | Xen. DomainU: Linux                         | RH 5.6, SuSe 11                                                                                  | Virtual machine            |

**Table 1. SySAM Virtualization Sub-capacity Compatibility**

\* VMWare ESX Server excludes VMWare Workstation, and VMWare Server.

\*\* Xen excludes Solaris x64.

### <span id="page-6-0"></span>**Known Installation Issues**

Installation issues for this version of Event Stream Processor.

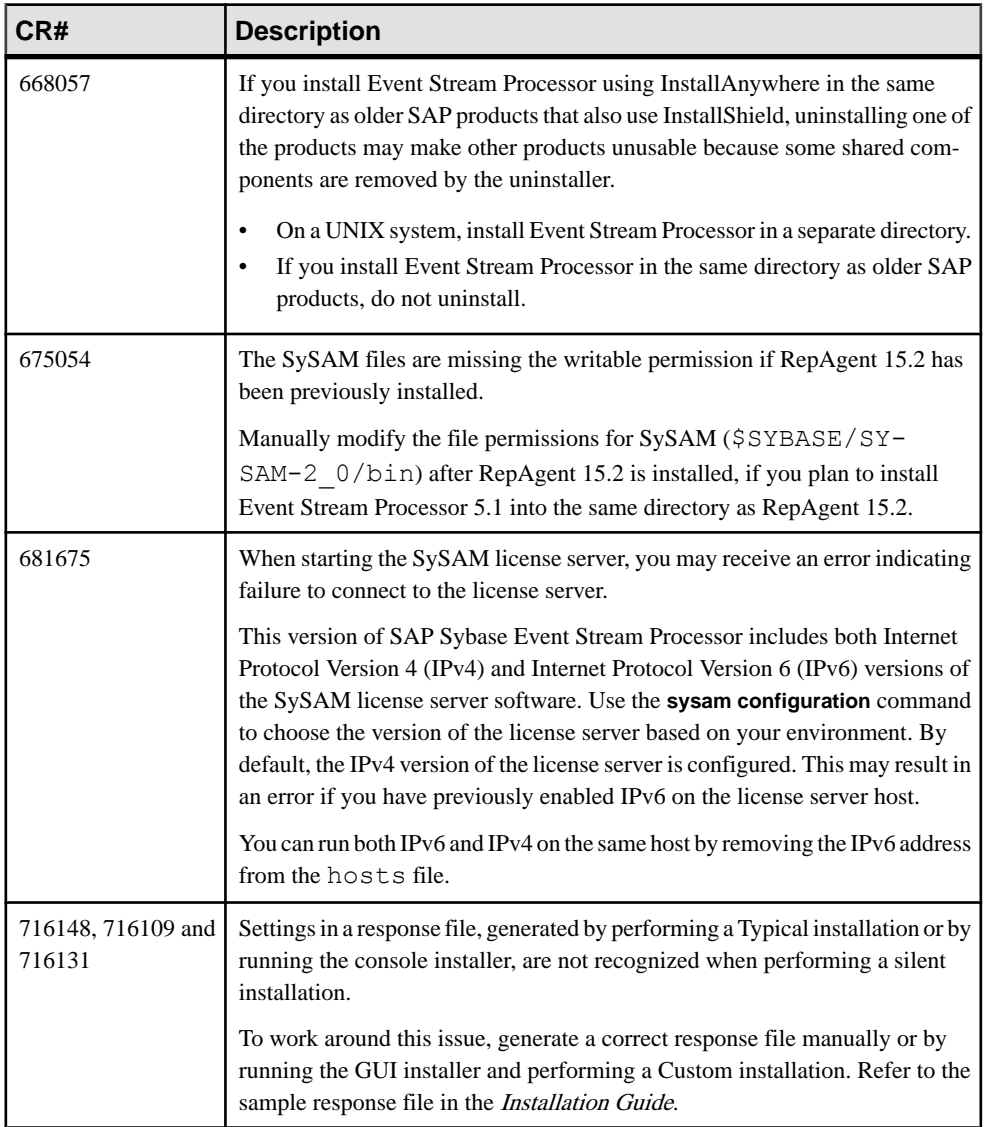

#### **Table 2. Known Installation Issues**

<span id="page-7-0"></span>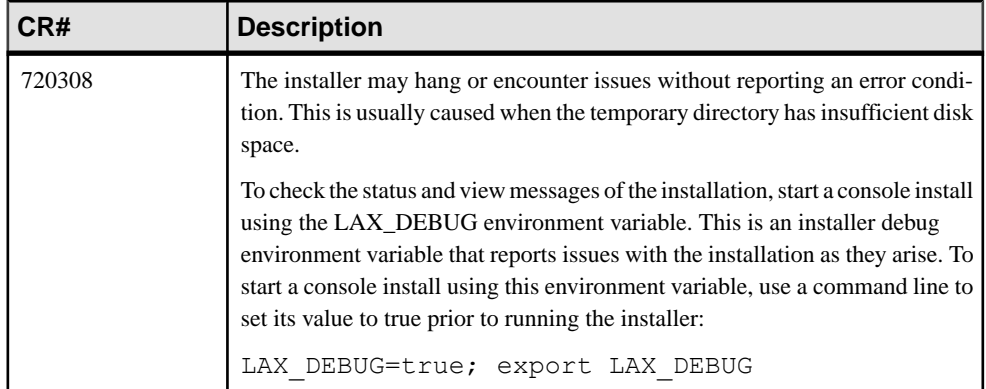

## **Known Issues**

Learn about known issues and apply workarounds for SAP Sybase Event Stream Processor.

### **Known Issues for SAP Sybase Event Stream Processor Studio**

Learn about known issues and apply workarounds for ESP Studio.

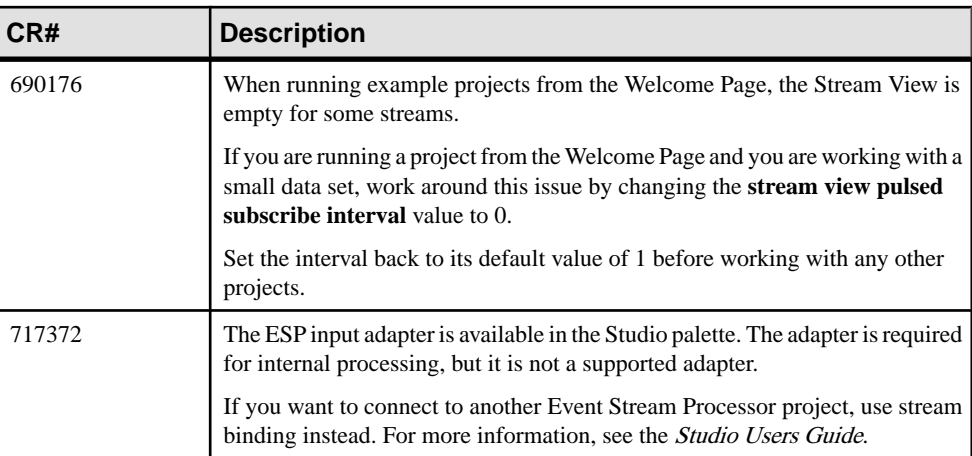

#### **Table 3. Studio Issues**

### <span id="page-8-0"></span>**Known Issues for Event Stream Processor Server**

Learn about known issues and apply workarounds for the Server.

#### **Table 4. Server Issues**

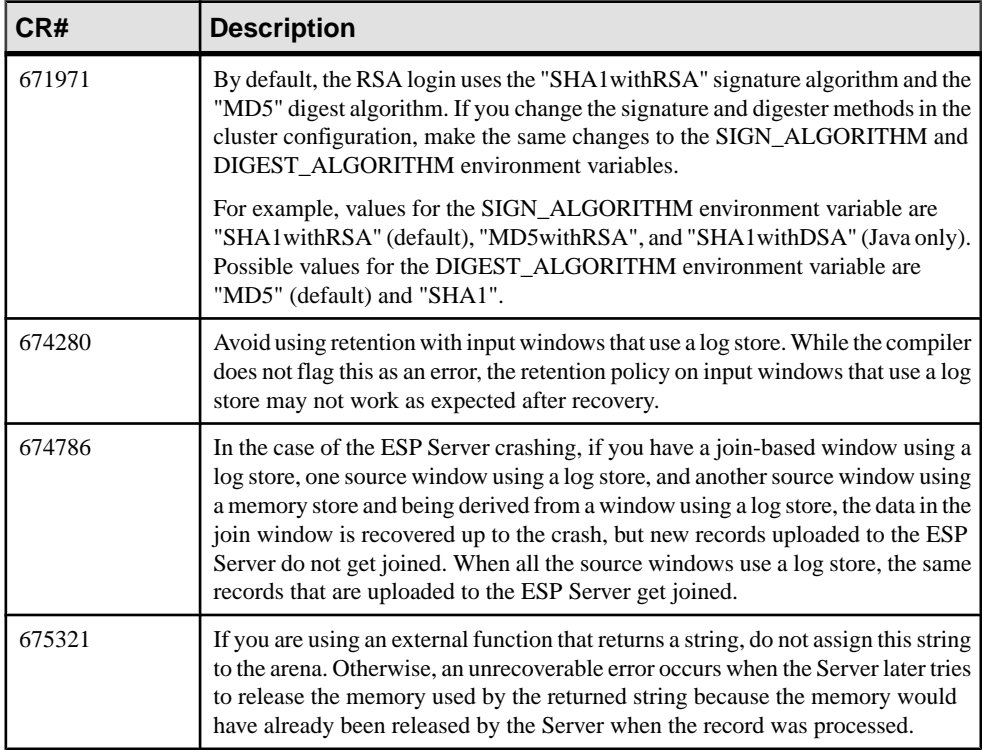

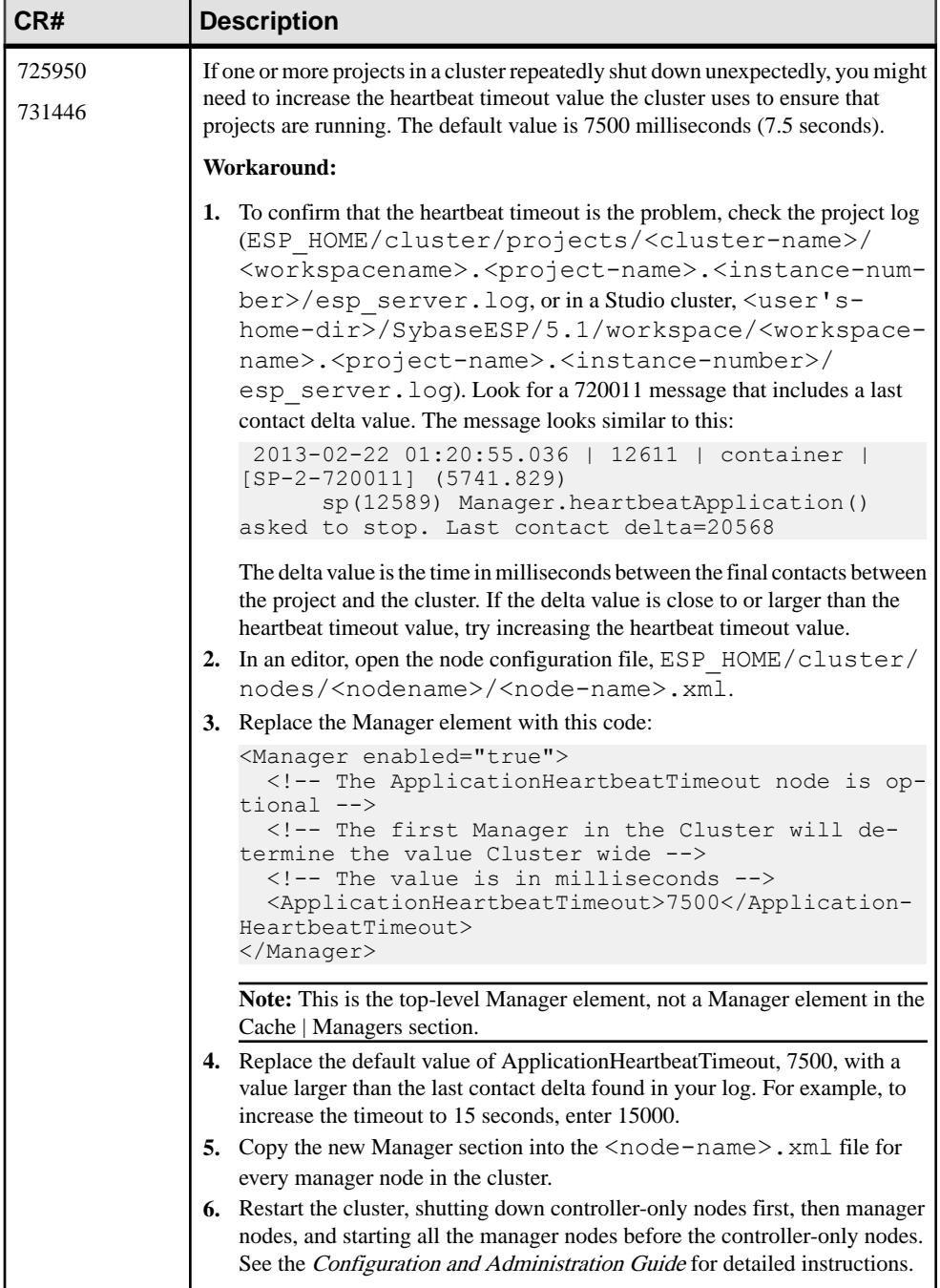

<span id="page-10-0"></span>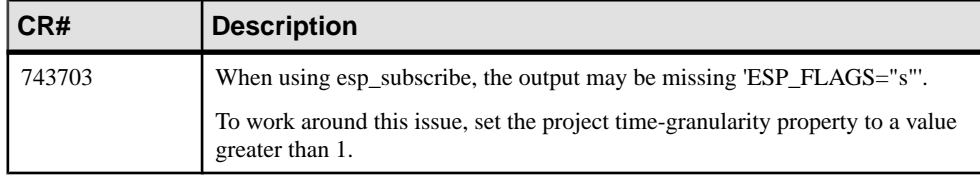

### **Known Issues for Event Stream Processor Adapters**

Learn about known issues and apply workarounds for adapters supported by Event Stream Processor.

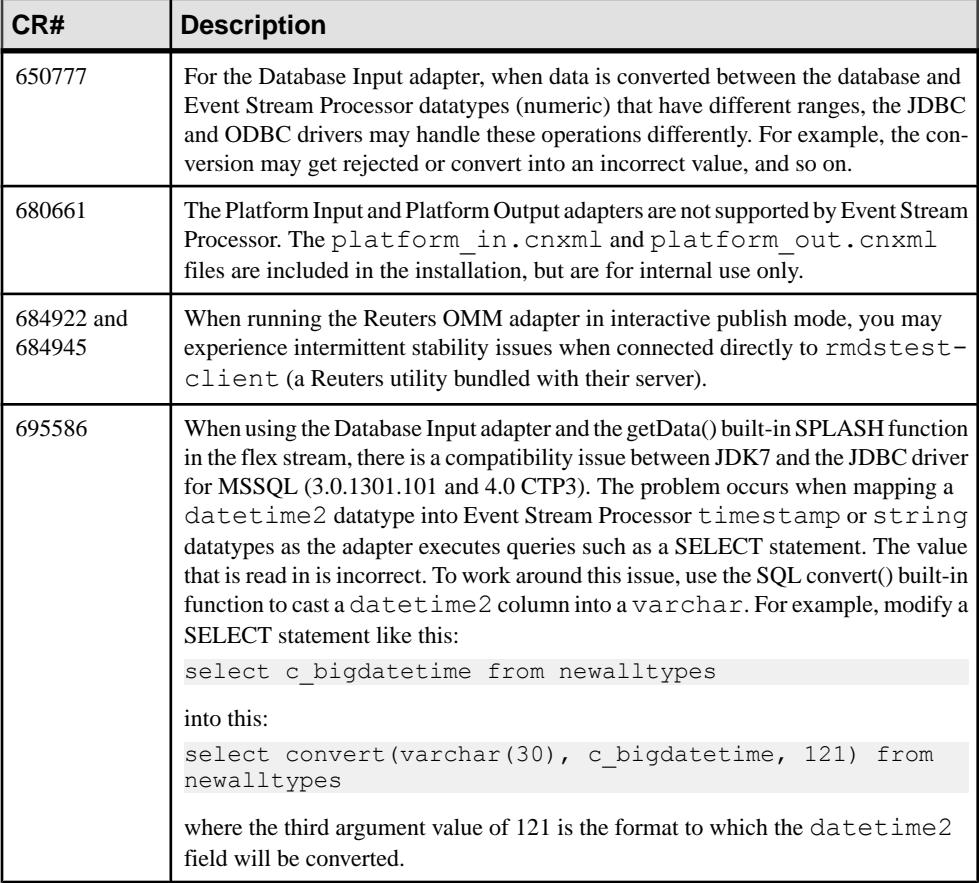

#### **Table 5. Adapter Issues**

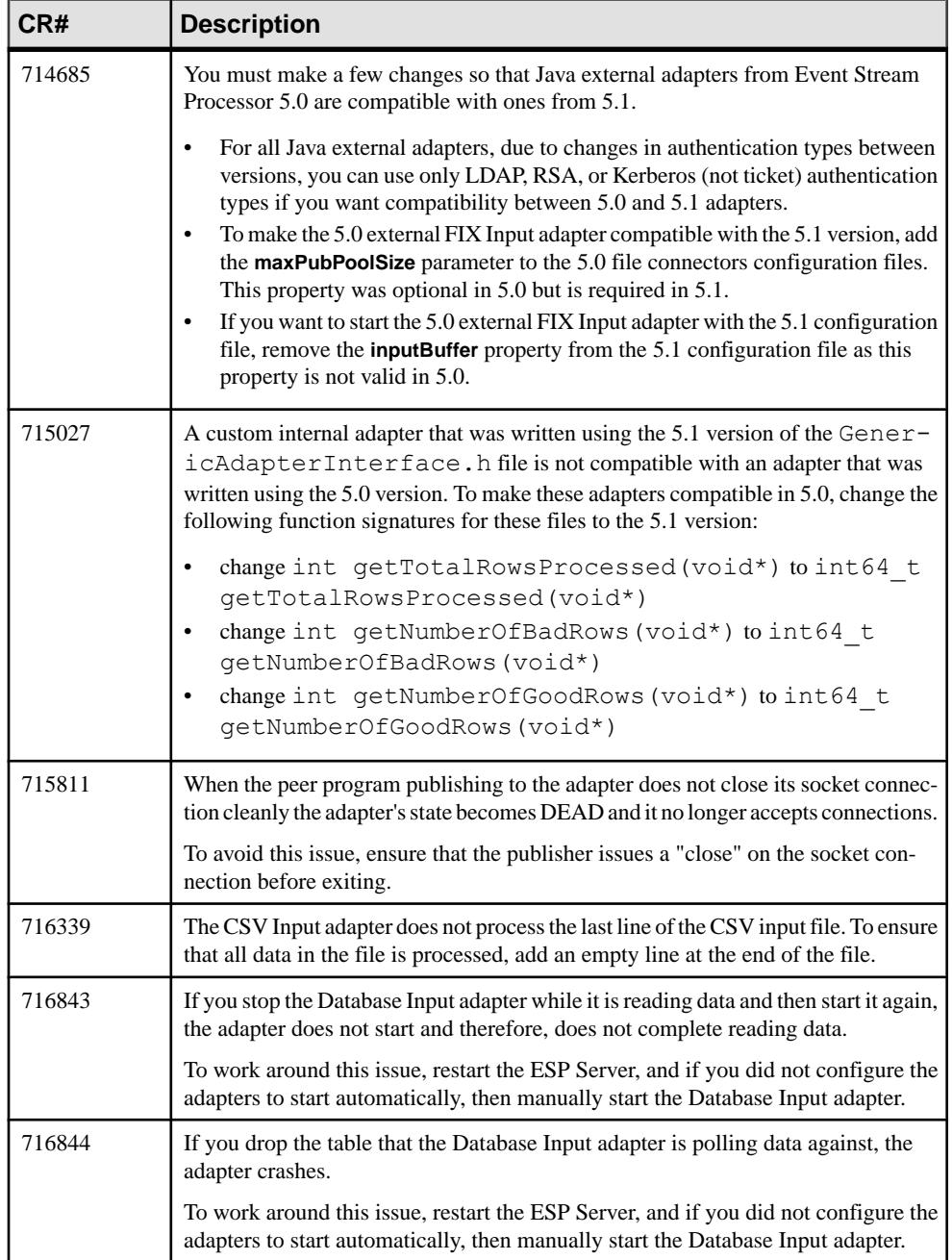

<span id="page-12-0"></span>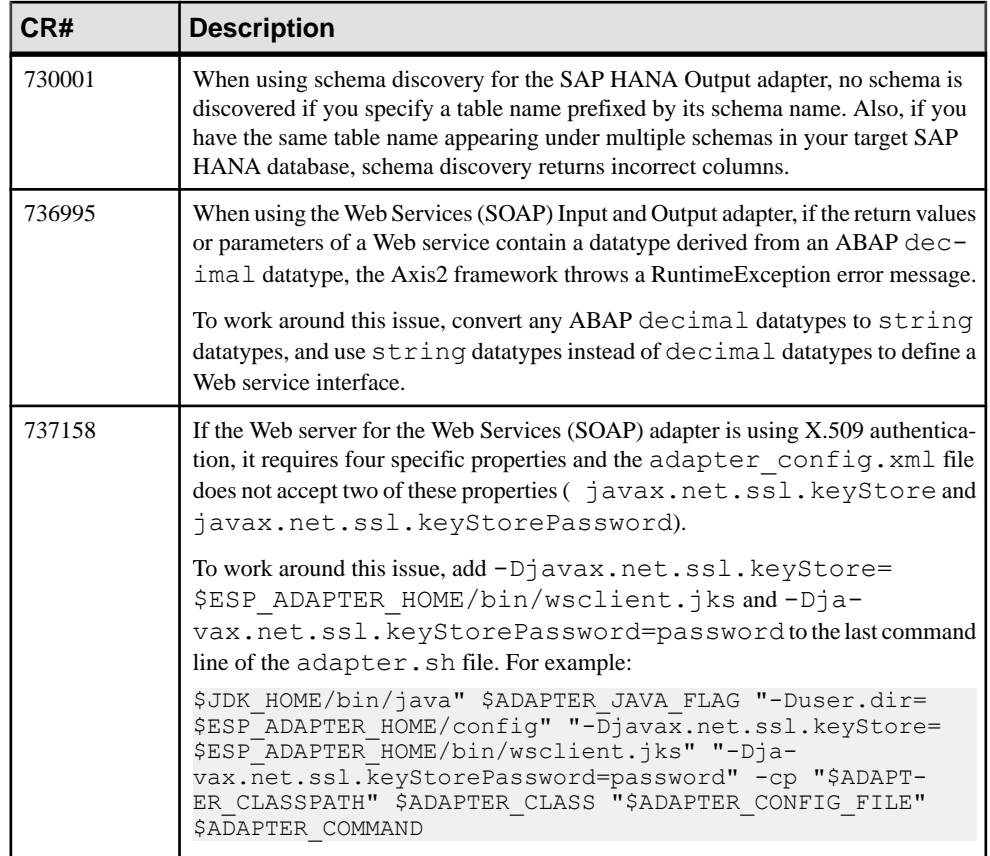

### **Known Issues for Migration**

Learn about known issues for migration and the **esp\_aml2ccl** utility.

#### **Table 6. Migration Issues**

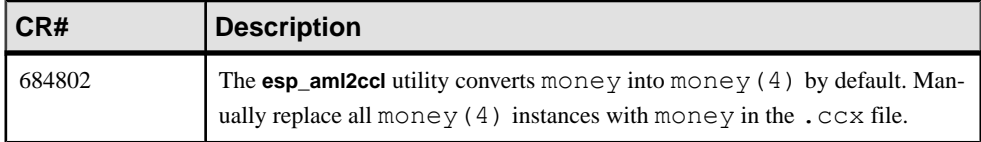

### <span id="page-13-0"></span>**Known Issues for CCL**

Learn about known issues and apply workarounds for CCL.

#### **Table 7. CCL Issues**

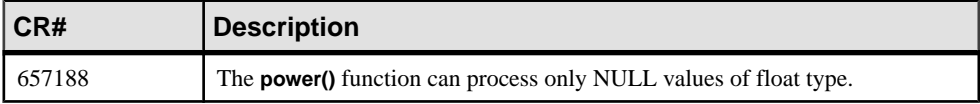

### **Known Issues for SPLASH**

Learn about known issues and apply workarounds for SPLASH.

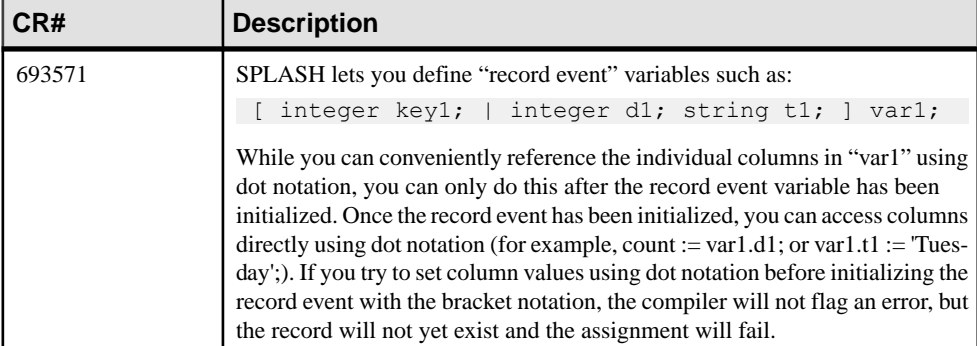

#### **Table 8. SPLASH issues**

### <span id="page-14-0"></span>**Known Issues for Sybase Control Center**

Learn about known issues for Sybase Control Center.

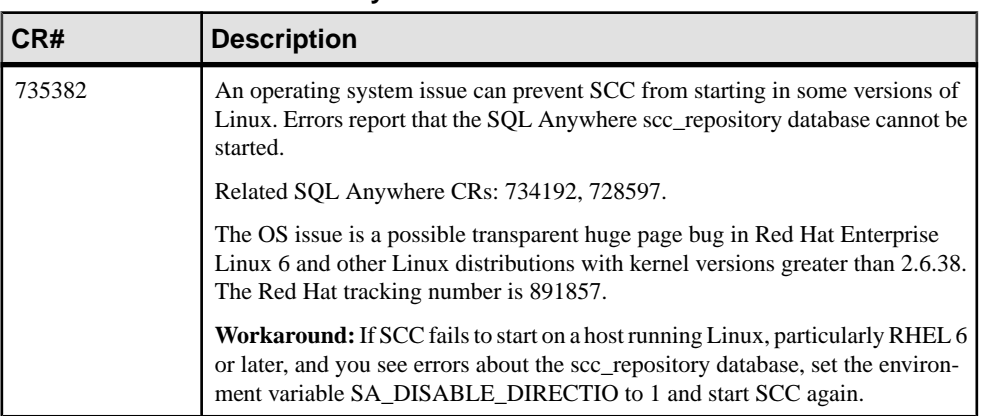

#### **Table 9. Sybase Control Center Issues**

## **Documentation Changes**

Read about updates, corrections, and clarifications to the documentation released with SAP Sybase Event Stream Processor.

Please check the Free Download Terms document for more recent updates to third-party licensing details. The document is at: [http://www.sybase.com/softwarelicenses/](http://www.sybase.com/softwarelicenses/third_party_legal) third party legal.

<span id="page-15-0"></span>

| CR#    | <b>Description</b>                                                                                                    |  |
|--------|----------------------------------------------------------------------------------------------------|--|
| 680686 | The guide should state:<br>When you create a duplicate named window or stream in the Visual Editor, then save<br>your file and switch to the Text Editor, a third duplicate of the original stream or<br>window is created. You can see this third duplicate only when you switch back to the<br>Visual Editor. |  |
|        |                                                                                                    |  |
|        | Remove this third duplicate:                                                                                                    |  |
|        | In the Visual Editor, click Remove all shapes from diagram <sup>1</sup> to clear out all<br>ı.<br>the shapes.                                                                                                    |  |
|        | Click Add all shapes $\blacksquare$ to get the original stream or window and the second<br>duplicate stream or window back.                                                                                                    |  |
|        | Give the duplicate stream window a unique name.<br>3.                                                                                                    |  |

**Table 10. Documentation Changes for the Studio Users Guide**

## **Obtaining Help and Additional Information**

Use the Product Documentation site and online help to learn more about this product release.

- Product Documentation at  $http://s ybooks.sybase.com/$  online documentation that you can access using a standard Web browser. You can browse documents online, or download them as PDFs. The Web site also has links to other resources, such as white papers, community forums, maintenance releases, and support content.
- Online help in the product, if available.

To read or print PDF documents, you need Adobe Acrobat Reader, which is available as a free download from the [Adobe](http://www.adobe.com/) Web site.

**Note:** A more recent release bulletin, with critical product or document information added after the product release, may be available from the Product Documentation Web site.

### **Technical Support**

Get support for SAP® products.

If your organization has purchased a support contract for this product, then one or more of your colleaguesis designated as an authorized support contact. If you have any questions, or if you need assistance during the installation process, ask a designated person to contact Technical Support as specified in your contract:

• Sybase Technical Support or the Sybase subsidiary in your area

#### <span id="page-16-0"></span>• SAP Technical Support

Customers with an SAP support contract can obtain support for this product at the SAP support site, <http://service.sap.com/sybase/support>. You can also find information about Sybase support migration at this location (login may be required).

Customers with a Sybase support contract can obtain support for this product at [http://](http://www.sybase.com/support) [www.sybase.com/support](http://www.sybase.com/support) (login required).

### **Downloading Product Updates**

Get maintenance releases, support packages and patches, and related information.

- If you purchased the product directly from Sybase or from an authorized Sybase reseller:
	- a) Go to <http://www.sybase.com/support>.
	- b) Select **Support > EBFs/Maintenance**.
	- c) If prompted, enter your MySybase user name and password.
	- d) (Optional) Select a filter, a time frame, or both, and click **Go**.
	- e) Select a product.

Padlock icons indicate that you do not have download authorization for certain EBF/ Maintenance releases because you are not registered as an authorized support contact. If you have not registered, but have valid information provided by your Sybase representative or through your support contract, click **My Account** to add the "Technical Support Contact" role to your MySybase profile.

- f) Click the **Info** icon to display the EBF/Maintenance report, or click the product description to download the software.
- If you ordered your product under an SAP contract:
	- a) Go to <http://service.sap.com/swdc> and log in if prompted.
	- b) Select **Search for Software Downloads** and enter the name of your product. Click **Search**.

### **Product and Component Certifications**

Certification reports verify Sybase product performance on a particular platform.

To find the latest information about certifications:

- For partner product certifications, go to http://www.sybase.com/detail list?id=9784
- For platform certifications, go to *<http://certification.sybase.com/ucr/search.do>*

### <span id="page-17-0"></span>**Accessibility Features**

Accessibility ensures access to electronic information for all users, including those with disabilities.

Documentation for this product is available in an HTML version that is designed for accessibility.

Vision impaired users can navigate through the online document with an adaptive technology such as a screen reader, or view it with a screen enlarger.

HTML documentation has been tested for compliance with accessibility requirements of Section 508 of the U.S Rehabilitation Act. Documents that comply with Section 508 generally also meet non-U.S. accessibility guidelines, such as the World Wide Web Consortium (W3C) guidelines for Web sites.

**Note:** You may need to configure your accessibility tool for optimal use.Some screen readers pronounce text based on its case; for example, they pronounce ALL UPPERCASE TEXT as initials, and MixedCase Text as words. You might find it helpful to configure your tool to announce syntax conventions. Consult the documentation for your tool.

For information about how Sybase supports accessibility, see the Sybase Accessibility site: <http://www.sybase.com/products/accessibility>. The site includes links to information about Section 508 and W3C standards.

You may find additional information about accessibility features in the product documentation.